# **LNDK**

# **Комплект для измерения плотности для весов типа LN**

**Руководство по эксплуатации**

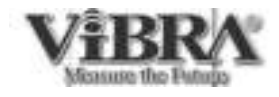

SHINKO DENSHI CO., LTD.

### **ВВЕДЕНИЕ**

Благодарим Вас за приобретение комплекта LNDK для измерения плотности для весов серии LN производства Shinko Denshi Co., Япония. Настоящее руководство по эксплуатации предназначено только для описания процесса измерения плотности с применением данного комплекта. Пожалуйста, используйте для работы также руководство по эксплуатации для весов.

#### **Комплектация**

Аккуратно извлеките комплект из картонной коробки и удостоверьтесь в наличии всех частей:

(1) Подставка для емкости с водой

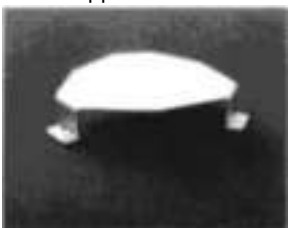

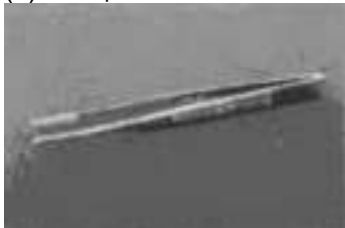

(7) Термометр (8) Руководство по

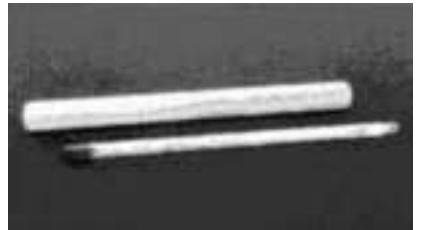

(2) Весовая платформа (3) Держатель

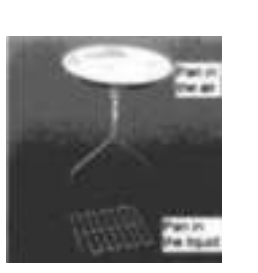

(4) Пинцет (5) Регулятор высоты (6) Емкость для воды

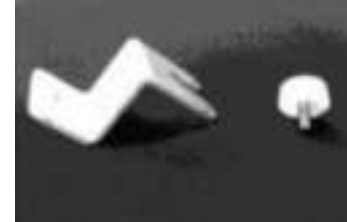

платформы

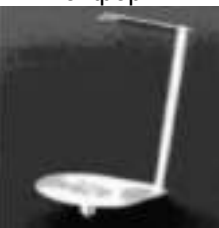

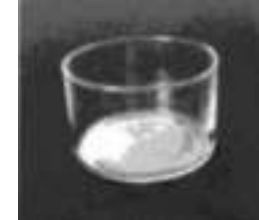

эксплуатации

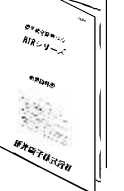

## **СОДЕРЖАНИЕ**

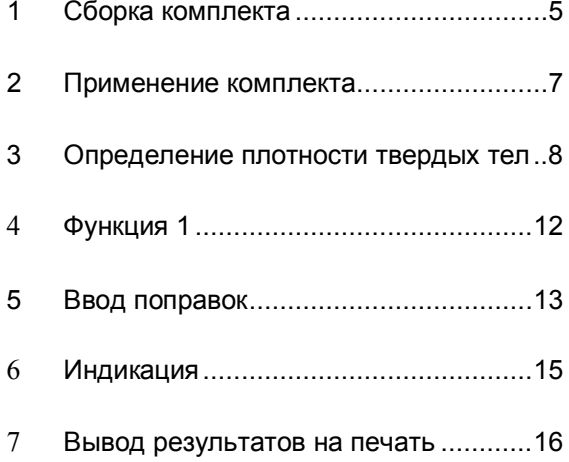

1. Снимите весовую платформу и основание.

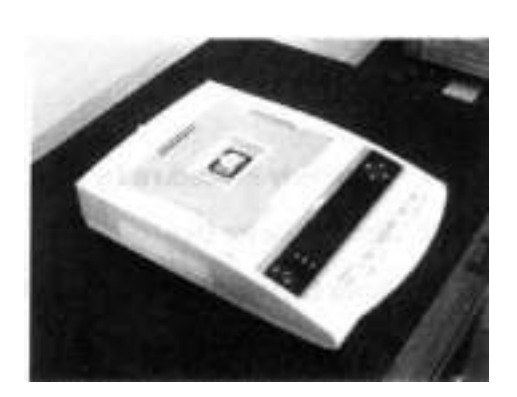

2. Установите держатель платформы, как показано на рисунках справа.

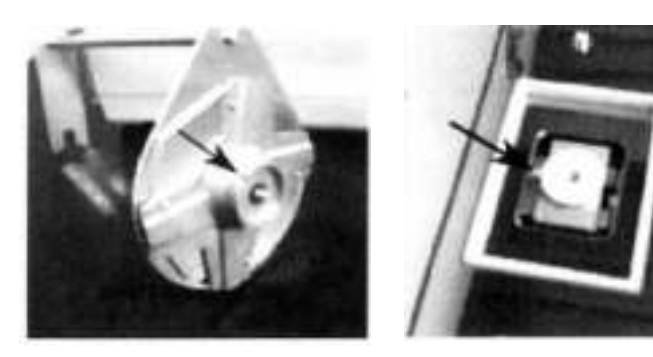

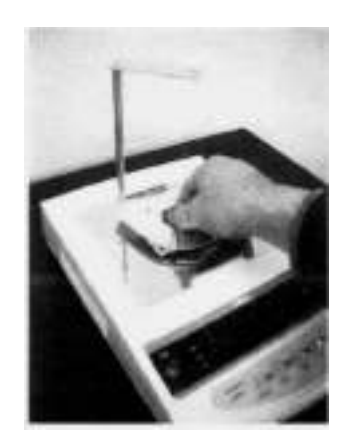

3. Установите подставку для емкости с водой, как показано на рисунке справа.

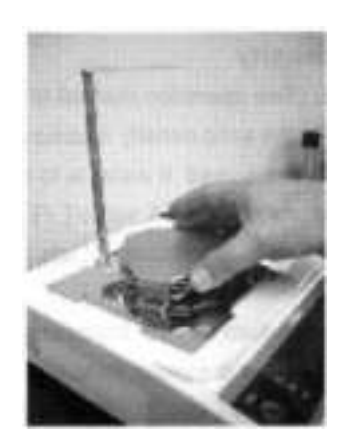

4. Установите на подставку емкость для воды, как показано на рисунках справа.

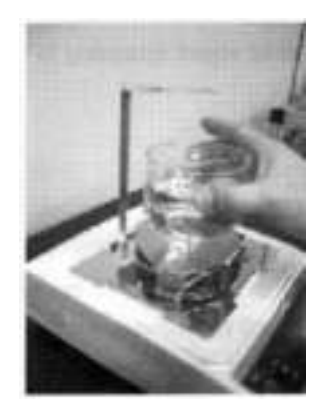

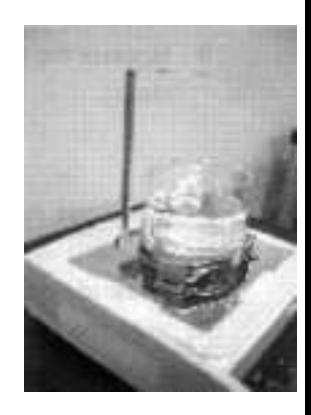

5. Закрепите на держателе весовую платформу, входящую в комплект для измерения для измерения плотности, как показано на рисунках справа.

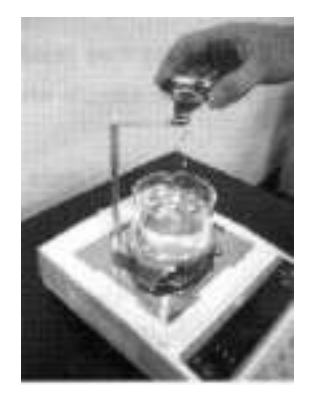

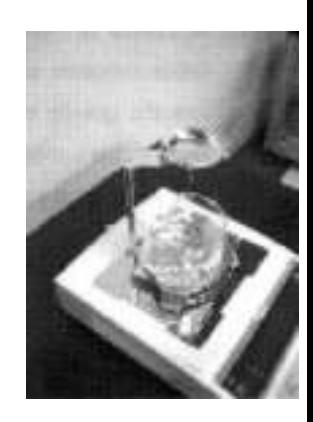

#### **2.1 Определение плотности твердых тел**

- 2.1.1 Настройка параметров Функции 1 весов (см. руководство по эксплуатации для весов типа LN, Глава 4 «Функция 1»)
	- · Выберете режим измерения плотности твердых тел [ *1 SEt 5* ].
	- · Выберете используемую среду. Если это вода, в [ *11. ПEd* \* ] установите [*0*], если другая жидкость – [*1*].
	- · Для передачи данных настройте параметры [ 1 2. d.o.d. \* ] и [ 1 3. A.o. \* ].
- 2.1.2 Налейте необходимое количество воды (или другой жидкости, используемой в качестве среды для взвешивания) в емкость.
- 2.1.3 Если используется вода, измерьте ее температуру с помощью входящего в комплект термометра.
- 2.1.4 Введите необходимую поправку (см. Главу 5 настоящего руководства «Ввод поправок»). Если используется вода, то это будет температура воды. Если вы используете другую жидкость, то необходимо ввести ее плотность.
- 2.1.5 Соберите комплект для измерения плотности и установите на подставку емкость с водой. Выключите и снова включите весы.
- 2.1.6 Выполните измерения, как описано в Главе 3 настоящего руководства «Измерение плотности твердых тел».

#### **2.2 Рекомендации**

- 2.2.1 Периодически проверяйте температуру воды.
- 2.2.2 Не оставляйте термометр в емкости с водой.
- 2.2.3 Избегайте попадания воды и других жидкостей на корпус и внутрь весов.
- 2.2.4 Если в качестве среды используется вода, добавьте в нее одну или две капли поверхностно-активного вещества (подойдет жидкость для мытья посуды). Это позволит избежать скопления пузырьков воздуха на взвешиваемом образце.

#### $\hat{\mathbf{x}}$  Важные моменты  $\hat{\mathbf{x}}$

Для получения более стабильных результатов измерений рекомендуется использовать образцы максимально возможного размера.

Если необходимо прервать процесс измерения плотности, нажмите кнопку Print. На дисплее на несколько секунд появится сообщение [*StOP*], и затем весы вернутся в режим взвешивания.

#### **3.1 Определение плотности образцов, тонущих в жидкости (плотность образца больше плотности среды).**

- 1. Установите комплект для измерения плотности и включите весы.
- 2. Нажмите кнопку Zero/Tare для установки ноля.
- 3. Поместите образец на платформу для взвешивания в воздухе.
- 4. Когда появится символ [O], нажмите кнопку Set.
- 5. По окончании взвешивания на дисплее в течение нескольких секунд будет отображаться вес образца.
- 6. Уберите образец и погрузите платформу в воду или другую жидкость, используемую в качестве среды. При необходимости выполните операцию учета веса тары, нажав кнопку Zero/Tare . Поместите образец на платформу. Удостоверьтесь, что на образце нет пузырьков воздуха.
- 7. После появления символа [O] нажмите кнопку Set. Начнется взвешивание в жидкой среде.
- 8. По окончании измерений на дисплее появится значение плотности образца. При этом во время показа плотности правом верхнем углу дисплея будет находиться символ [ $\blacktriangleright$ ].
- 9. Для возвращения в режим отображения массы нажмите кнопку Set.

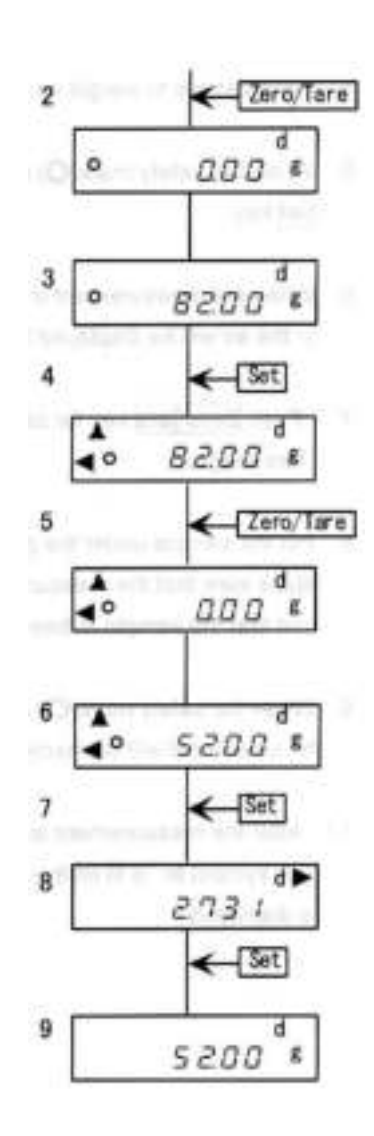

#### **3.2 Определение плотности образцов, плавающих в жидкости (плотность образца меньше плотности среды).**

- 1. Установите комплект для измерения плотности и включите весы.
- 2. Нажмите кнопку Zero/Tare для установки ноля.
- 3. Поместите образец на платформу для взвешивания в воздухе.
- 4. Когда появится символ [O], нажмите кнопку Set.
- 5. По окончании взвешивания на дисплее в течение нескольких секунд будет отображаться вес образца.
- 6. Уберите образец и погрузите платформу в воду или другую жидкость, используемую в качестве среды. При необходимости выполните операцию учета веса тары, нажав кнопку Zero/Tare . Поместите образец под платформу. Удостоверьтесь, что на образце нет пузырьков воздуха, а платформа не выступает из жидкости.
- 7. После появления символа [O] нажмите кнопку Set. Начнется взвешивание в жидкой среде.
- 8. По окончании измерений на дисплее появится значение плотности образца. При этом во время показа плотности правом верхнем углу дисплея будет находиться символ [ $\blacktriangleright$ ].
- 9. Для возвращения в режим отображения массы нажмите кнопку Set.

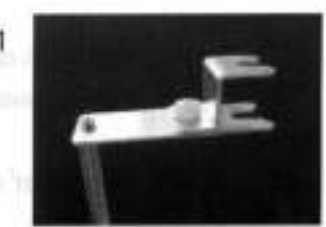

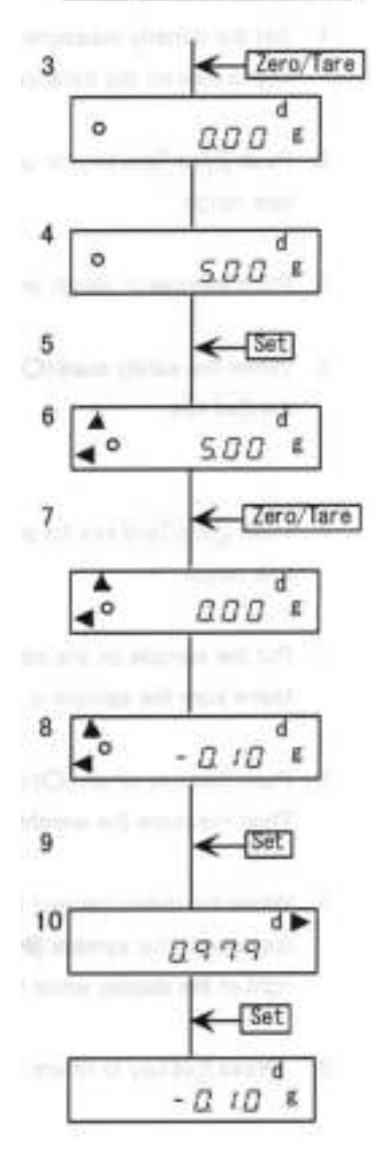

Следующая глава описывает настройку параметров, которую нужно выполнить в Функции 1 весов типа LN, чтобы использовать их для определения плотности твердых образцов. Внимательно ознакомьтесь также с Главой 6.5 «Измерение плотности» руководства по эксплуатации весов.

#### **Выбор среды**

Среда – это жидкость, в которой взвешивается образец, плотность которого необходимо определить. Если в качестве среды используется вода, то необходимо до начала измерений ввести в весы температуру воды. Если в качестве среды используется другая жидкость, то необходимо ввести ее плотность. Подробнее смотрите Главу 5.2 «Ввод поправок» настоящего руководства.

#### **Передача данных**

Результаты измерения можно передать на периферийное устройство (например, принтер или персональный компьютер). Объем передаваемых данных определяются параметром [ *1 2. d.o.d.* \* ] Функции 1. Если установлено значение [*0*], то передается только отображаемое на дисплее весов значение плотности. При выборе значения [*1*] передаются также масса образца и температура воды (или плотность жидкости). Подробнее смотрите в Главе 7 «Вывод результатов на печать» настоящего руководства.

#### **Автоматическая передача**

Настройка автоматической передачи данных определяется параметром [ *1 3. A.o.* \* ]. Если автоматическая передача отключена, то передать данные можно, нажав кнопку Print. Не нажимайте кнопку Print до получения результатов измерения плотности. Когда автоматическая печать разрешена, данные передадутся сразу после окончания определения плотности.

Перед началом определения плотности в весы должны быть введены соответствующие поправки, зависящие от выбора среды взвешивания. Значения введенных поправок после выключения весов сохраняются.

#### **5.1 Виды поправок**

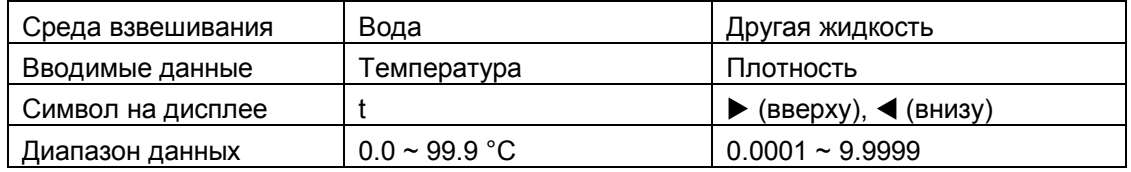

#### **5.2 Ввод поправок**

- 1 Нажмите и удерживайте кнопку Zero/Tare, пока не появится последнее сохраненное значение температуры (если используется вода) или плотности (если используется другая жидкость).
- 2 Нажмите кнопку Zero/Tare. Символ [*0*] начнет мигать.
- 3 Каждое нажатие кнопки Zero/Tare будет изменять значение мигающей цифры.
- 4 Для перехода к следующему разряду нажмите кнопку Function.
- 5 Для сохранения данных и возврата в режим взвешивания нажмите кнопку Set.

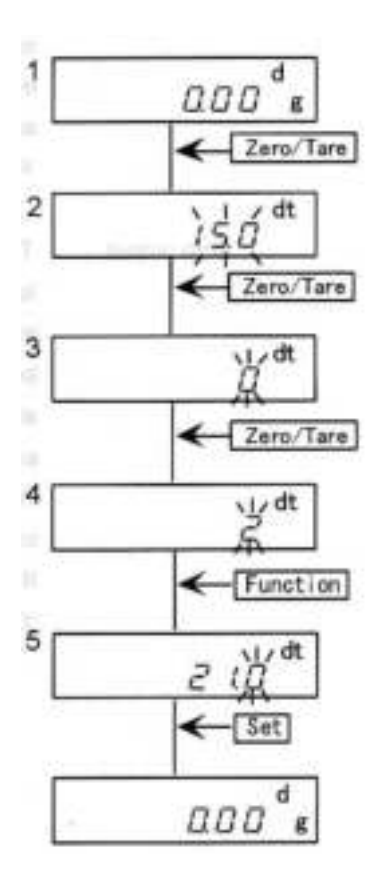

### **6.1 Минимальные показания**

Плотность:  $0.0001$  г/см $^3$ 

### **6.2 Символы дисплея**

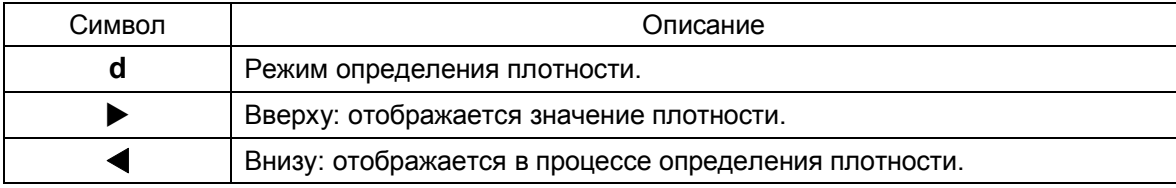

#### **7.1 Вывод данных до измерения плотности**

В режиме гравиметра вывод данных производится по нажатию кнопки Print после стабилизации показаний, независимо от настроек параметра [ *61. o.c.* ] весов.

#### **7.2 Вывод отображаемого значения плотности**

Для настройки состава выводимых данных используется параметр [ *12. o.d.* ]. Способ вывода данных определяется параметром [ *13. A.o.* ].

#### **7.3 Формат выводимых данных**

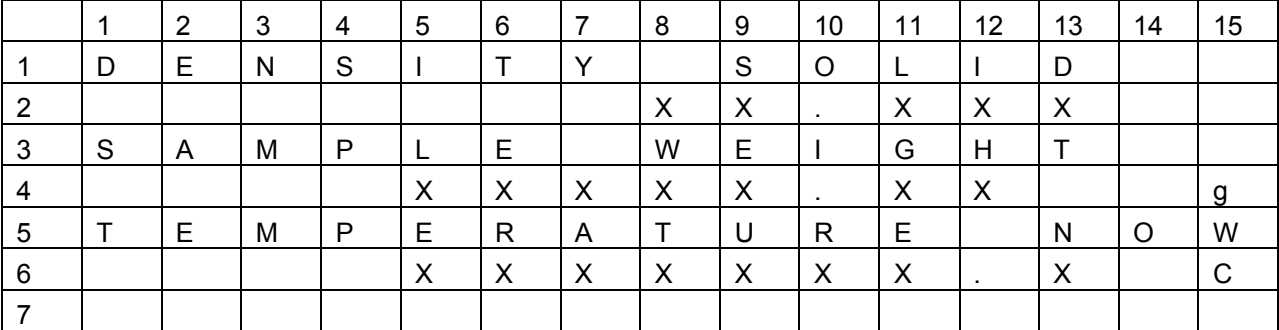

В качестве среды используется вода.

В качестве среды используется другая жидкость.

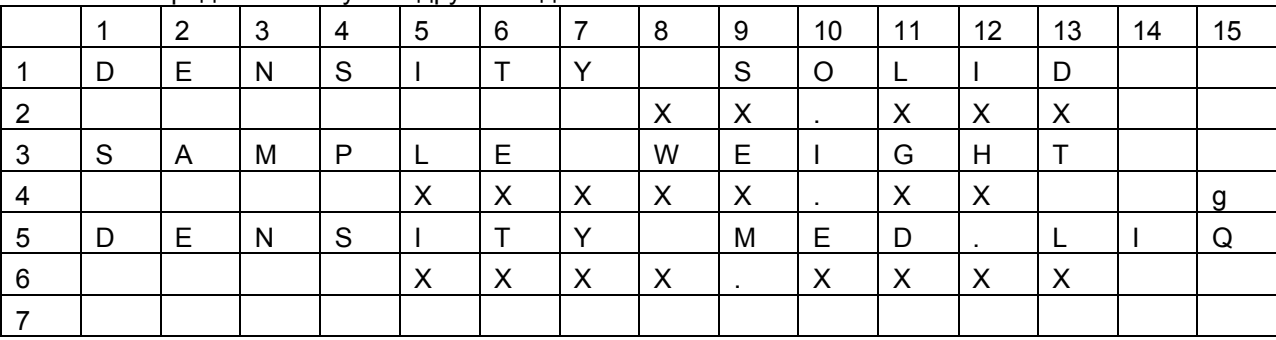

Выбор языка между английским и японским определяется настройками параметра [ *E3. P.F.* ] Функции 1.